**Journal of Engineering Sciences and Information Technology Volume (5), Issue (3): 30 Sep 2021**

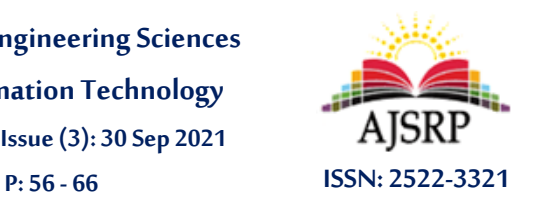

**مجلة العلوم الهندسية وتكنولوجيا املعلومات املجلد )5(، العدد )3(: 30 سبتمبر 2021م ص: 56 - 66**

# **Build Encrypted Interconnection Networks by application of IP Security and Mac Address Filtering Authentication Methods**

#### **Jouma Ali AlMohamad**

#### Faculty of Electrical and Electronic Engineering || Aleppo University ||Syria

**Abstract:** To improve the security in data networks we use of IP Security and MAC Address Filtering authentication methods on network devices is very useful to be able to protect, verify and filter company data especially if data contain sensitive information like credit cards while using public data network. IP Security authentication provides integrity between connections, then Filtering MAC Address can help the router task to be able recognize users on the network, So that expected the combination between IP Security and Mac Address Filtering will provide security for every transfer and receive data from Headquarter to branch office, then the company doesn't have to worry about data package being robbed or manipulated by the unauthorized parties.

**Keywords:** Authentication, Interconnection, IP Security, Security, Mac Address Filtering.

## **بناء شبكات ربط مشفرة من خالل تطبيق أساليب مصادقة أمان IP وتصفية عنوان Mac**

### **جمعه علي املحمد**

كلية الهندسة الكهربائية وااللكترونية || جامعة حلب || سورية

**املستخلص:** من اجل تعزيز ال من في شبكات املعطيات فإننا نستخدم أساليب مصادقة أمان IP وتصفية عنوان MAC على أجهزة الشبكة مفيد جدًا للتمكن من حماية بيانات الشركة والتحقق منها وتصفيتها لاسيما إذا كانت البيانات تتضمن معلومات حساسة ً كبطاقات االئتمان عند استخدام شبكة معطيات عامة. تقدم مصادقة أمان IP السالمة بين الوصالت، بينما تساعد تصفية عنوان MAC مهمة جهاز التوجيه في التعرف على املستخدمين على الشبكة، لذلك من املتوقع أن يوفر الجمع بين أمان IP وتصفية عنوان MAC الأمان لكل عملية نقل واستلام البيانات من المقر الرئيسي للشركة إلى المكاتب الفرعية، فعندها فلن يكون هناك داع للقلق بشأن تعرض حزمة بيانات الشركة للسرقة أو التالعب من قبل الطراف غير املخولة.

**الكلمات املفتاحية:** املصادقة، الترابط، بروتوكول اإلنترنت المن، المان، تصفية عنوان MAC.

#### **-1 املقدمة.**

إن بروتوكول الإنترنت الأمن (IPSec) هو مجموعة بروتوكولات لتشفير البيانات المنقولة عبر الشبكة وهو طريقة للمساعدة في ضمان اتصالات خاصة وأمنة عبر شبكات بروتوكول الإنترنت (IP)من خلال استخدام خدمات المان بالتشفير [6]. يدعم IPSec سالمة البيانات على مستوى الشبكة، وسرية هذه البيانات، وكذلك مصادقة أصل .<br>ا البيانات، وحماية الرد [10]. ونظرًا لأن IPSec يعمل في طبقة الإنترنت (الطبقة 3) فإنه يوفر الأمان لجميع البروتوكولات تقريبًا في نموذج TCP/ IP، ولأن IPsec يتم تطبيقه بشفافية على التطبيقات، فهو يغني عن استخدام ً<br>; تقنيات المان الخرى التي تعمل ضمن نموذج. [1] IP/TCP إن استخدام بروتوكول االنترنت المن IPsec يساعد على توفير دفاع عميق ضد:[11] [7]

- الهجمات ضمن الشبكة من أجهزة كمبيوتر غيرموثوق بها، وكذلك الهجمات التي يمكن أن تؤدي إلى رفض خدمة التطبيقات.
	- تلف البيانات.
	- سرقة البيانات.
	- سرقة بيانات اعتماد املستخدم.
	- القيام برقابة على الخوادم و أجهزة الكمبيوترالخرى والشبكة.

يمكن استخدام IPsec للدفاع ضد الهجمات على الشبكة من خالل مجموعة من عمليات تصفية حزم IPsec لدى حواسيب المضيف وفرض الاتصالات الموثوقة فقط. وبمكن تنفيذ سياسات IPSec لتلبية متطلبات الأمان للعديد من أنواع املؤسسات املختلفة. ]2[

إن إرسال البيانات وتخزينها عبرالوسائط اإللكترونية يحتاج عمليات يجب أن تضمن أمن وسالمة البيانات المرسلة [8]. وبالتالي فإن أمان الشبكة يجب أن يضمن حماية البيانات الموجودة في الأجهزة والبرامج وأنظمة الشبكة، وعدم إتلافها، وعدم تغييرها لأي سبب من الأسباب، وأن النظام يعمل بشكل مستمر دون أي انقطاع في الخدمة [4]. ويجب أن تظل البيانات سربة أثناء الإرسال والاستقبال، ولتحقيق ذلك، يتم تنفيذ عملية التشفير (وفك التشفير) للبيانات املراد إرسالها. يتم التشفيرأثناء التسليم عن طريق تغييرالبيانات الصلية إلى بيانات سرية بينما يتم فك التشفير أثناء االستالم عن طريق تغيير البيانات السرية إلى بيانات أصلية ]3[. لذا فإن البيانات املرسلة أثناء عملية اإلرسال هي بيانات سرية، بحيث ال يمكن معرفة البيانات الصلية من قبل جهات غير مخولة. وال يمكن معرفة البيانات الصلية إال من قبل الطراف املخولة.[9]

ونظرًا للحاجة إلى تحسين الأمان في الشبكة، فإن بروتوكول IPsec قادر على زيادة هذا الأمان. وهو عبارة عن مجموعة من البروتوكولات الم*س*تخدمة لتأمين اتصال بروتوكول الإنترنت IP مع المصادقة والتشفير على كل حزم بيانات IP وله الشكل التالي: [5]

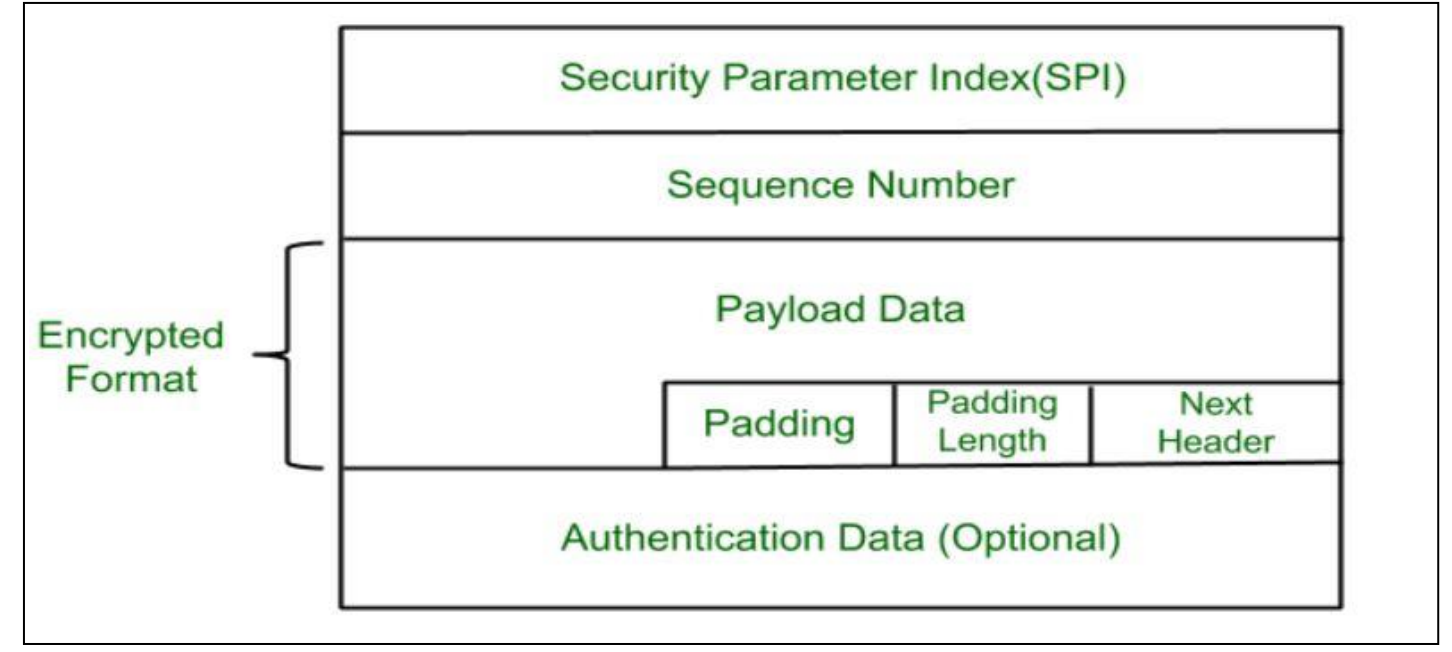

## **الشكل)1)بنية IPsec**

كما أن عنوان Mac هو عنوان جهاز فريد يحدد هوية الجهاز على الشبكة فكل عنوان mac يختلف عن العناوين الأخرى لأنه تم تنظيمه للاستخدام من قبل IEEE، من خلال تخصيص عناوين Mac إلى 48 بت بالنظام .<br>الست عشري. تمثل أول 24 بت رمزًا خاصًا بالشركة، بينما تمثل الـ 24 بت المتبقية رقم البطاقة [14]. مثال على ً D2-FC-C8-65-1F-6C. :يلي كما هو mac عنوان

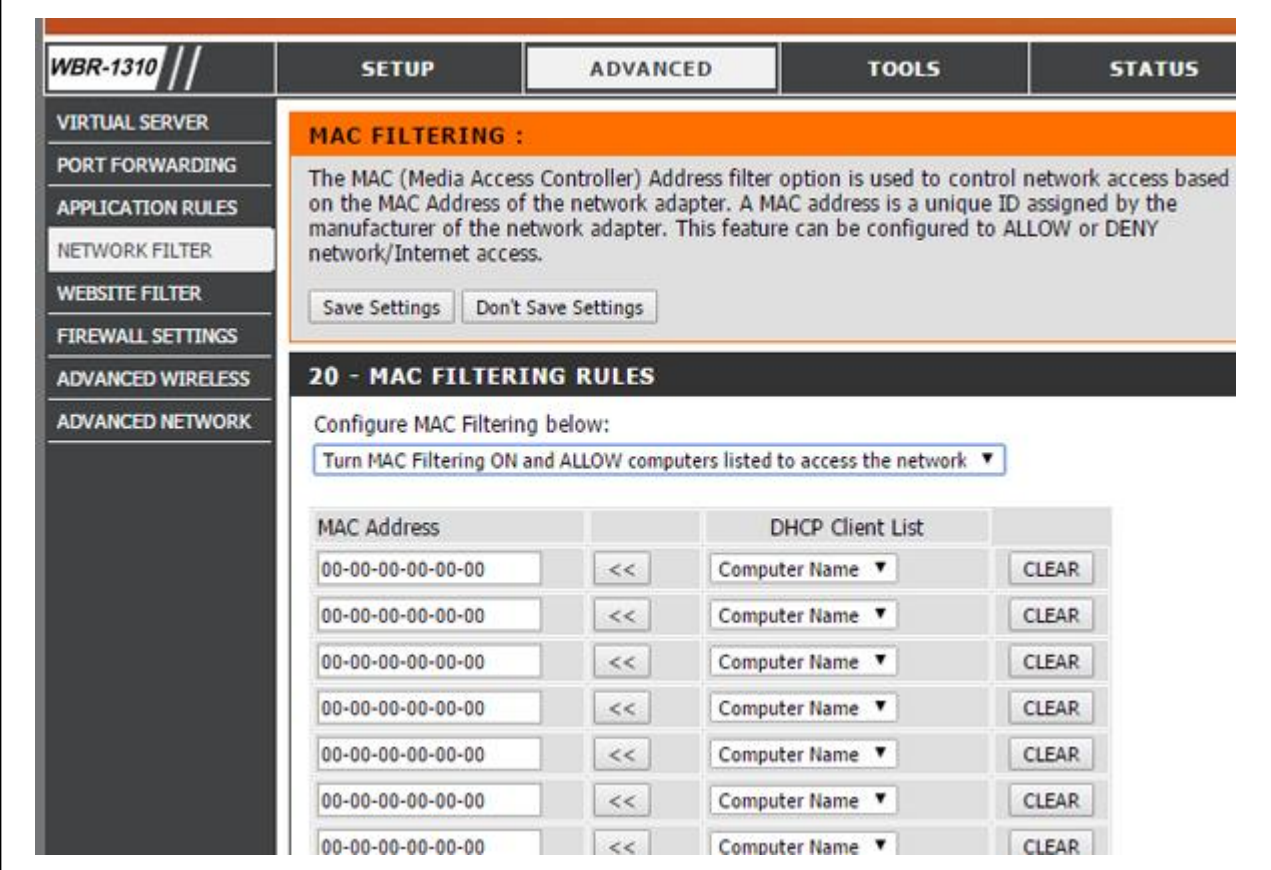

#### **الشكل )2) تصفية عناوين MAC**

إن التصفية هي طريقة لتحديد عناوين الأجهزة المسموح لها أو المحظورة من القيام بتنفيذ عمليات معينة كما هو مبين بالشكل أعاله ]12[. لذلك سيقوم جهاز التوجيه بإجراء مسح لكل عميل ليتمكن من تحديد عنوان mac الذي يمكنه الوصول إلى الخادم [13].

إن هذه املقاربة غاية في الهمية لدى الشركات التي لديها معلومات حساسة وتخش ى عليها من االفتضاح السيما شركات الحواالت املالية التي تستخدم شبكات معطيات عامة.

## **.2 مشكلة البحث:**  يعد هذا البحث مهمًا لتعزيز أمان الشبكات ويمكن صياغة مشكلة الدراسة في النقاط التالية: ً<br>م -1 إمكانية ربط فروع الشركة بشكل آمن. -2 إجراء تطبيق عملي حول ذلك.

### **.3 فرضيات البحث: تفترض الدراسة تطبيق كل من:**

-1 تطبيقات IPsec.

-2 تصفية عناوين. MAC

## **.4 أهمية البحث:**

لقد أصبحت القضايا الأمنية مهمة للغاية في هذا الوقت، خاصة بالنسبة للشركات التي لديها العديد من الفروع في مواقع مختلفة والتي تتطلب أنظمة أمان عالية الأداء، للحفاظ على سربة المعلومات بين المكتب الرئيسي واملكاتب الفرعية للشركة.

### **.5 مصطلحات البحث:**

- 1. IP Security) IPsec) بروتوكول الإنترنت الأمن: هو مجموعة بروتوكولات لتشفير البيانات المنقولة عبر الشبكة.
- 2. Media Access Control)MAC() عنوان التحكم بالوصول للوسط: هو عنوان جهاز فريد يحدد هوية الجهاز على الشبكة.
- 3. Public Data Network) PDN) شبكة المعطيات العامة: وهي الشبكة التي يتم من خلالها ربط شبكات معظم املؤسسات والشركات في املدن كافة.
	- 4. Wide Area Network) WAN) شبكة واسعة النطاق: وهي الشبكة التي تغطي رقعة جغرافية واسعة.
	- 5. Local Area Network) LAN) شبكة محلية: وهي شبكة ضمن حيز جغرافي صغير (احد فروع شركة مثلا).
- .6 VPN) Network Private Virtual )شبكة خاصة افتراضية: وهي شبكة تخيلية يتم انشاؤها ضمن الشبكة العامة لنقل البيانات بشكل أمن.

### **.6 منهجية البحث:**

- أ- طرائق البحث:
- ب- النتائج واملناقشة:
- ج- اختبار بناء النظام:

### **.7 هيكلة البحث:**

تم تحليل االحتياجات وشرح طبولوجيا التصميم لشبكة أي شركة مرتبطة بالشبكة العامة للمعطيات وإجراء الاعدادات للأجهزة لكل من المقر الرئيسي والمقرات الفرعية للشركة.

## **-1 تحليل االحتياجات:**

ً<br>أ أجرى الباحثون تحليلًا لأنواع مختلفة من الأجهزة المطلوبة وتكوبن عنوان IP لكل جهاز كما هو موضح في الجدول 1 والجدول .2 في موجه عنوان IP الخاص بشبكة WAN، أستخدم IP العام وليس لحماية خصوصية IP العام التي يجب أن نقوم بها، إلجراء االختبار، ال يزال من املمكن إجراؤها باستخدام عنوان IP الفعلي مع عدد قليل من عناوين IP املخفية.

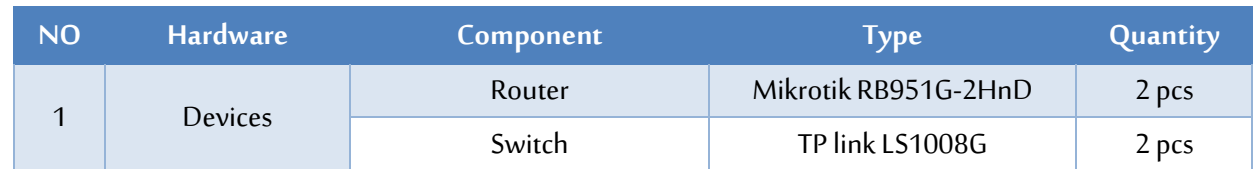

### **الجدول )1) مواصفات ال جهةة**

#### **المجلة العربية للعلوم ونشر األبحاث ــ مجلة العلوم الهندسية وتكنولوجيا المعلومات ــ المجلد الخامس ــ العدد الثالث ــ سبتمبر 2021م**

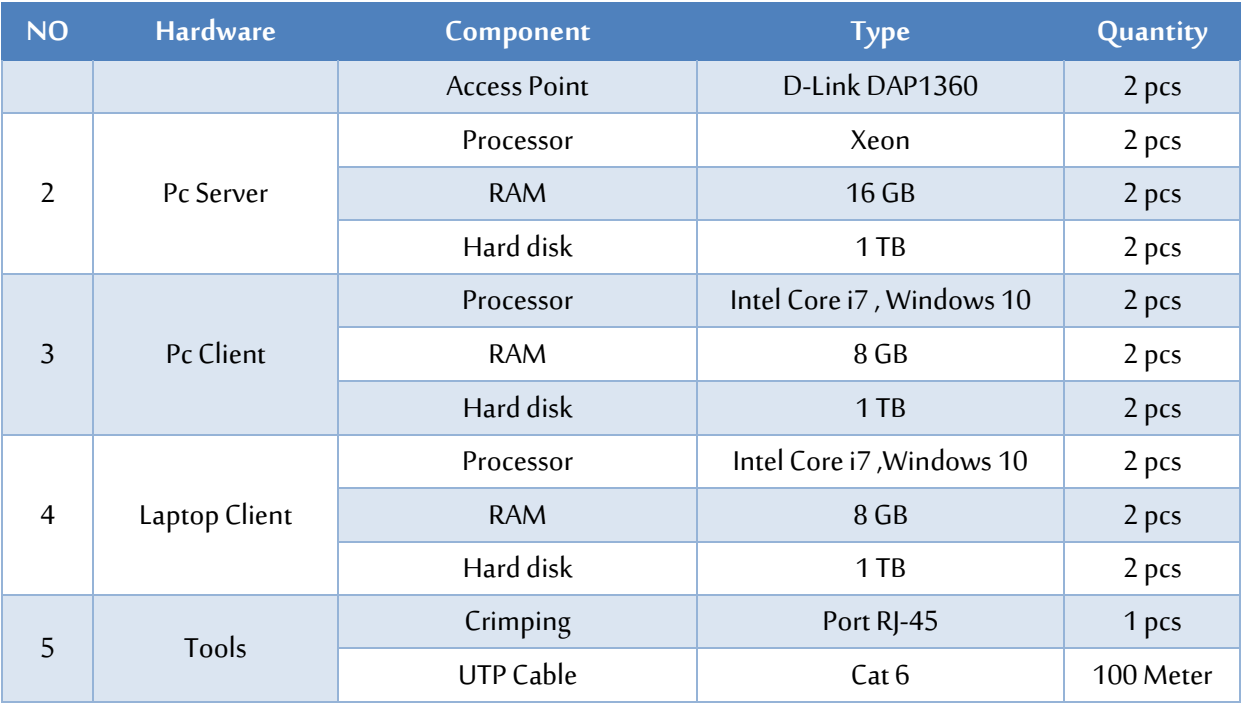

#### **الجدول( 2) عناوين IP**

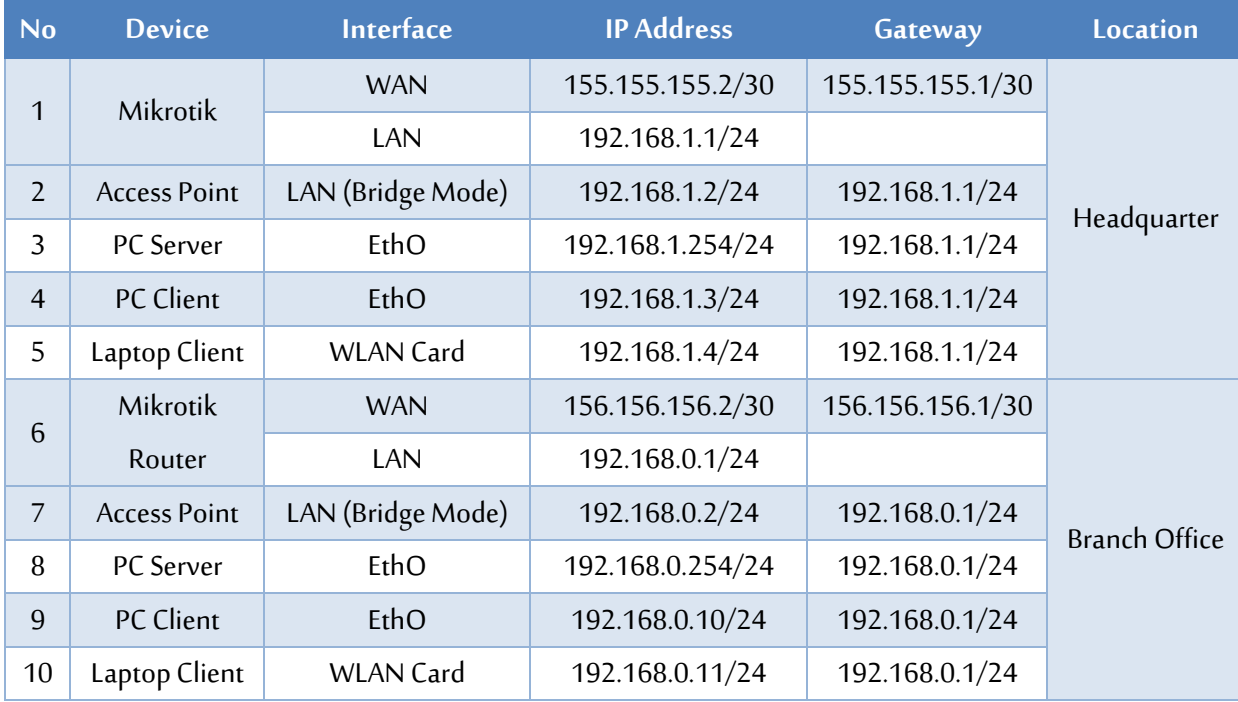

## **-2 طبولوجيا التصميم:**

قمنا بتصميم الهيكل الموضح في الشكل 3 أدناه، وبعمل مخطط للشبكة لكل من المكتب الرئيسي والمكاتب الفرعية والتي هي جميعا ترسل بياناتها من خالل شبكة املعطيات العامة.

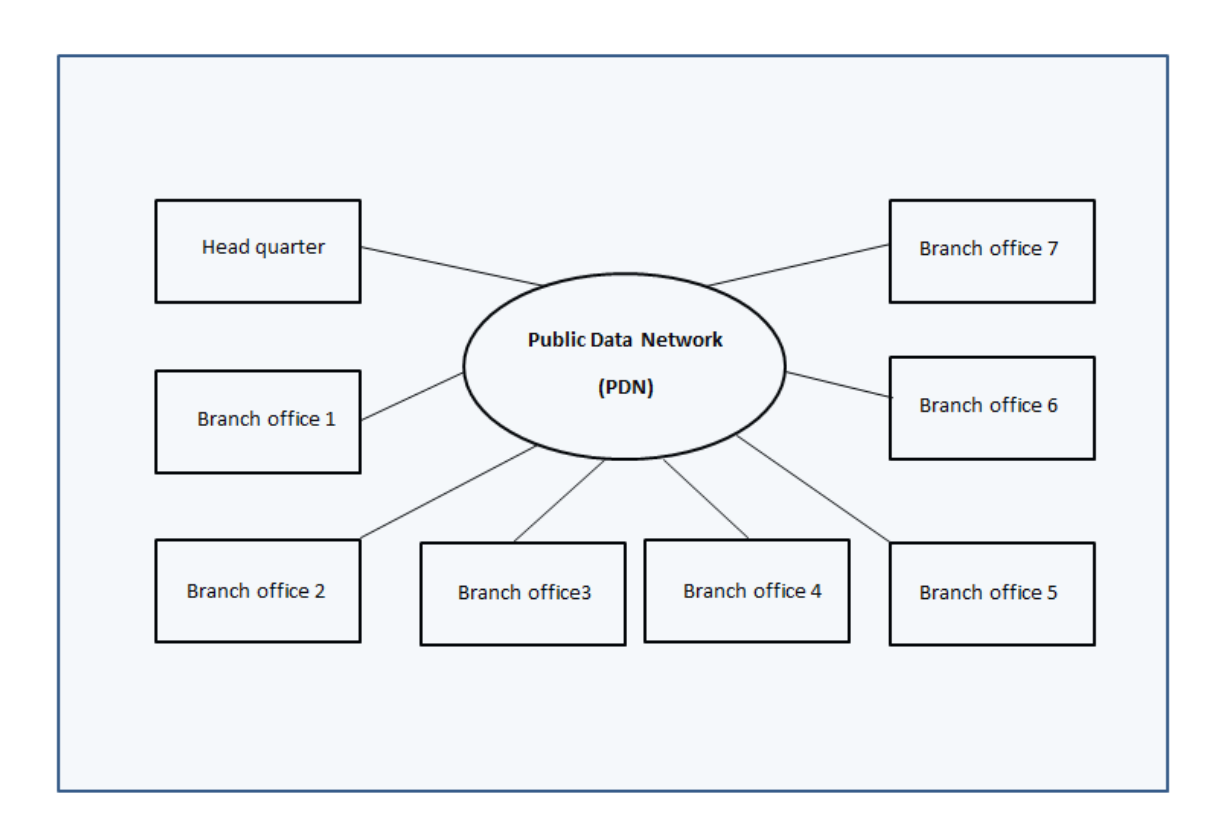

**الشكل )3) طبولوجيا شبكة املعطيات العام واملواقع الرئيسة والفروع املرتبطة بها**

تحتاج املؤسسات والشركات إلى بناء شبكات اتصاالت معطيات لربط فروعها ببعضها من خالل قنوات اتصال خاصة تؤمن تبادل البيانات فيما بينها بموثوقية وأمان. ولكن بالنظر إلى الكفاءة املرجوة من إنشاء مثل هذه الشبكات الخاصة، يظهر بأنها غير مناسبة للتطبيق بشكل مطلق لسباب تتعلق بالتكلفة املادية وتباعد مواقع الشركة أو كثرتها أحيانًا. وللتغلب على مثل هذه الصعوبات مع المحافظة على الخصوصية برزت فكرة استخدام الشبكات ً العامة المتاحة (Public Data Networks) لربط الفروع والأطراف مع إضافة الحماية اللازمة للمعلومات أثناء انتقالها في تلك الشبكات العامة مما يمنع اآلخرين من االطالع عليها.

إن استخدام الشبكات الخاصة االفتراضية VPN يوفر عدة مميزات، من أهمها قلة التكلفة الالزمة إلنشائها، حيث أن كل ما يلزم هو استخدام الشبكة القائمة والمتاحة مسبقًا بالإضافة إلى بعض البرمجيات للحماية دون ً الحاجة إلى مد توصيالت سلكية. كما أنها تتميزبسرعة إعدادها وإتاحة ميزة حرية التنقل للمستخدم دون عناء نقل أي عتاد. ومن الأمثلة العملية على ذلك الصلاحيات التي تعطى لبعض الموظفين حيث يتمكنون من إنجاز أعمالهم من مواقع خارج مقرالعمل عن طريق االرتباط بشبكة املؤسسة أوالشركة من خالل شبكة افتراضية.

ولتنفيذ شبكة خاصة افتراضية لشركة ما يتم حجز نطاق خاص بالشركة Domain و يمنح رقم فريد ضمن شبكة الـ WAN التي تربط منظومة اتصاالت اإلنترنت في الدولة واملعروفة باسم الـ PDN( Network Data Public) حيث تستخدم كما تم الذكر أعاله كبنية تحتية لتنفيذ الشبكة الخاصة االفتراضية.

ويتم الربط الفيزيائي لفروع الشركة باستخدام الدارات النحاسية أو الضوئية التي تربط املقر الرئيس للشركة أو أحد الفروع بأقرب مركز نفاذ إلى منظومة الـ PDN والتي عادة توجد ضمن أقرب مركز هاتفي.

يتطلب كل فرع من فروع الشركة تجهيزات طرفية أو ما يعرف بالـ Router وإلى إعدادات برمجية خاصة لربط الفرع عبر الشبكة املخصصة للشركة وتتضمن: اسم املستخدم name User وكلمة املرور Password وعنوان الشبكة الداخلية IP Network.

ويتم تنظيم اإلعدادات البرمجية لكافة الشبكات الخاصة باستخدام سيرفر مخصص لهذا الغرض حيث يقوم بربط بارامترات الاتصال الخاصة لكل فرع (اسم المستخدم وكلمة المرور وعنوان الشبكة الداخلية) بالنطاق املخصص للشركة.

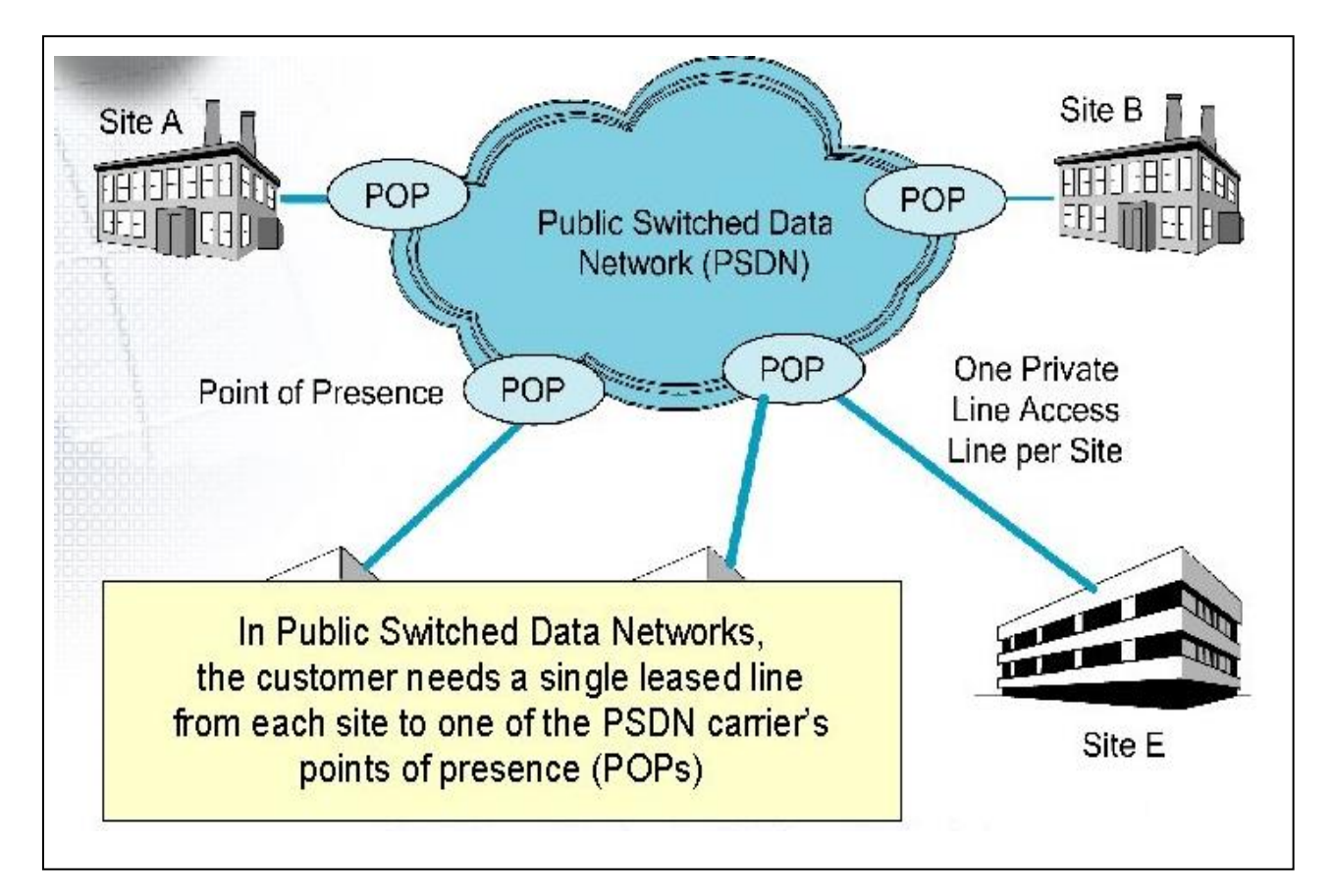

**الشكل )4) ربط مقارالشركات ببعضها من خالل شبكة تبديل املعطيات العامة**

وبعد إنشاء كافة الحسابات املطلوبة لربط فروع الشركة وربطها بالنطاق الخاص املمنوح للشركة يتم كمرحلة أخيرة لاستكمال الإعدادات البرمجية للخدمة بإضافة النطاق ضمن إعدادات الراوتر الموسع ضمن مركز النفاذ الأقرب لكل فرع لكي يتمكن فرع الشركة من الولوج إلى الشبكة الموسعة WAN المستخدمة لتنفيذ الشبكة االفتراضية الخاصة بالشركة وبذلك تكون الخدمة جاهزة من قبل مزود الخدمة وبدوره يقوم كل فرع بإدخال الإعدادات البرمجية على الطرفية الخاصة به (اسم المستخدم وكلمة المرور وعنوان الشبكة الداخلية) لتصبح الخدمة فعالة لديه.

إن ربط مقار الشركات واملؤسسات ببعضها من خالل شبكة املعطيات العامة والتي تعرف احيانا بشبكة تبديل المعطيات العامة (PSDN (Public Switched Data Network يتم من خلال خطوط مؤجرة leased line قد تكون كوابل نحاسية أو ضوئية وفق نقل البيانات المطلوبة من مقر الشركة إلى أقرب نقطة توضع POP (Point Of (Presence والتي تربط بين مقار الشركات والشبكة العامة كما هو موضع في الشكل أعاله )4(.

كما انه وبغية استمرارية عمل شبكات الشركات المرتبطة بشبكة المعطيات العامة وعدم توقفها فإننا نقوم بتأمين ربط آخر احتياطي (back up) كما هو موضح بالشكل التالي (5).

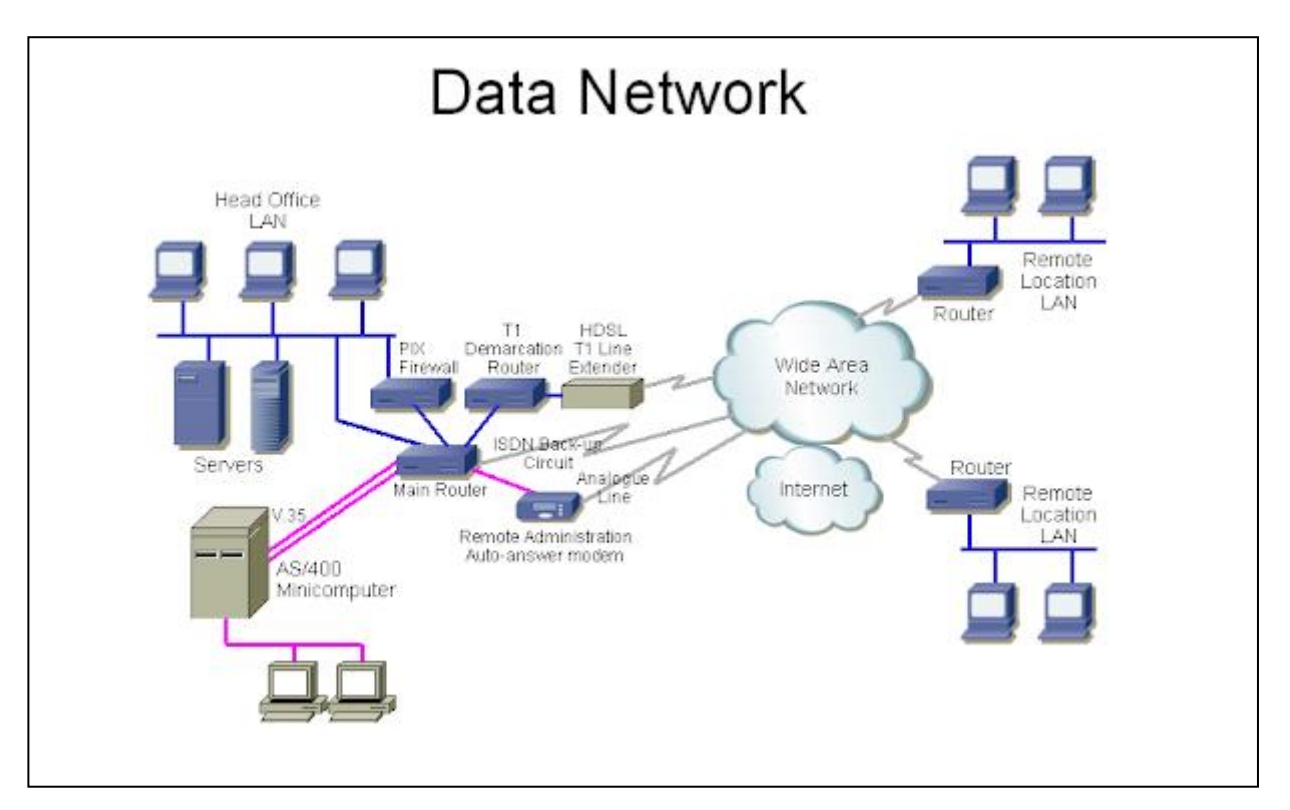

**الشكل )5) تأمين دارات ربط احتياطية لضمان عدم توقف شبكات املكاتب الرئيسة للشركات املرتبطة بشبكة املعطيات**

ولتعزيز أمن املعلومات في شبكات تبادل املعطيات املذكورة أعاله يقدم الباحثون مقاربة جديدة تتلخص بتطبيق كل من بروتوكول أمان النترنت IPsec وتصفية عناوين MAC وبذلك يتم الوصول إلى مستوى عال من المن.

3- **اعداد الأجيزة** 

بعد إجراء تصميم هيكل الشبكة حسب الحاجة، فإن الخطوة التالية هي تكوين Mikrotik راوتر.

- 1. Mikrotik Headquarter Configuration Stage
	- a) Wan Interface Configuration is on the menu:

New terminal  $\rightarrow$  add command:

#ip address add address=  $155.155.155.2/30$  network=  $155.155.155.0$  interface= ether1-WAN

b) Lan Interface Configuration is on the menu:

New terminal  $\rightarrow$  add command:

#ip address add address=  $192.168.1.1/ 24$  network=  $192.168.1.0$  interface= ether5-LAN

c) Configuration L2TP Server. It's on the menu: PPP-> Interface Tab

–<L2TP Server. with Secret IP: C0nn3ctS3rv3r

d) Create a Secret User. It's on the Menu: PPP-> Secret.

Select the Secret Tab-< Click Add [+] With Password: 5erverL2TP

e) IP Security configuration. there on the menu: IP->IPSec.

Select IPSec Proposal Tab-< Click Add

- 2. Branch Office Mikrotik Configuration Stage
	- a) WAN Interface Configuration is on the menu:

New terminal-> add command:

#ip address add address=  $156.156.156.2/30$  network=  $156.156.156.0$  interface= ether1-WAN

b) LAN Interface Configuration is on the menu:

New terminal-> add command:

#ip address add address=  $192.168.0.1/ 24$  network=  $192.168.0.0$  interface= ether5-LAN

- c) Headquarter
- d) IP Security configuration must be adjusted to the IPSec Server configuration. The configuration is on the menu:

IP-> IPSec-> IPSec Proposal tab -> Click Add.

3. Configuration Static Routing for Router HQ. in the new terminal menu:

add command:

#ip route add gateway=  $50.50.50.2$  dst-address=  $192.168.0.0/24$  check-gateway= ping type=

unicast distance=  $1$  scope=  $30$  target – scope=  $10$ 

Then add routing for Branch Office. The same menu as the add

command:

#ip route add gateway=  $50.50.50.1$  dst – address –  $192.168.1.0/24$  check – gateway= ping type=

unicast distance=  $1$  scope=  $30$  target – scope=  $10$ 

4. Configuration MAC-Address filtering for Router HQ and Branch Office. is on the IP menu-> Firewall - يمكننا أيضا" إدخال المر في محطة الوكيل عن طريق كتابة:

#ip firewall filter add chain= forward out-interface= "l2tp-connectsrv" src-mac-address=

8C:EC:4B:90:77:C5 action= accept.

- ثم بالنسبة إلى عنوان mac، أدخل عنوان mac املسموح له بالوصول إلى خادم البيانات على vpn، ثم نقوم بحظر جميع المستخدمين غير المصرح لهم عن طريق إدخال الأمر:

# ip firewall filter add chain = forward out-interface = "12tp-connectsvr" action =

ثم نقوم بتكوين وكيل املكتب الفرعي، بنفس الطريقة، يمكنه الدخول من خالل املحطة على الوكيل ثم اكتب المر:

# ip firewall filter add chain = forward out-interface = "Connect To HO" src-macaddress = 00: 06: 19: 08: 00: 2D action = accept.

ثم نقوم بحظر جميع المستخدمين غير المصرح لهم عن طربق إدخال الأمر:

# ip firewall filter add chain = forward out-interface = "Connect To HQ" action =

**-4 اختبار االتصاالت بين املكاتب:**

في هذا االختبار، سيتم إجراء االختبار على كل جهاز توجيه ملعرفة ما إذا كانت االتصاالت بين أجهزة التوجيه املكتبية متصلة أم ال، باستخدام أدوات PING و TRACEROUTE على جهاز التوجيه.

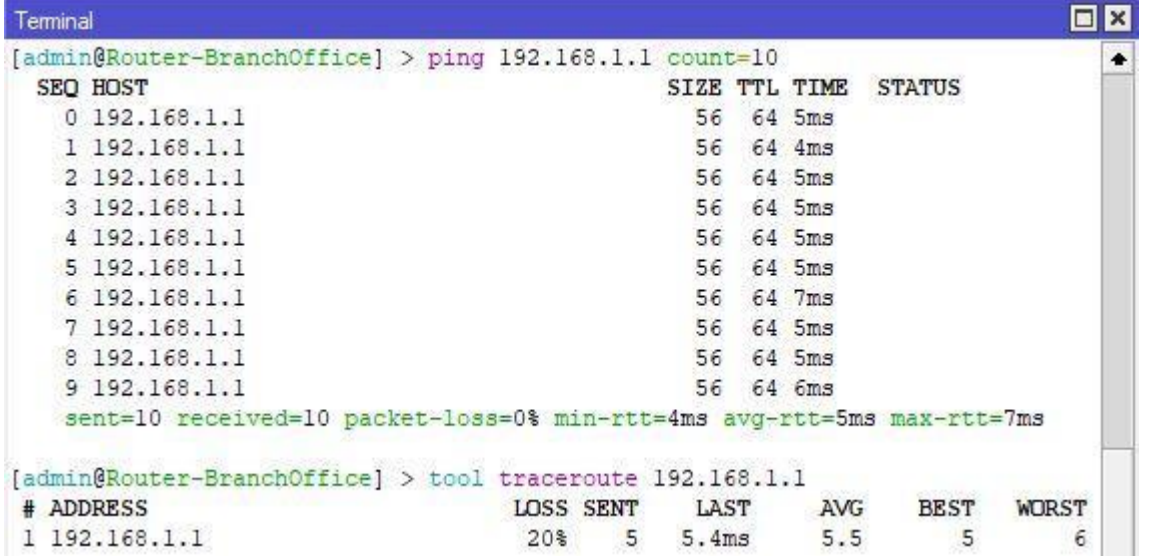

#### **Router-HQ إلى Router Office فرع في Traceroute و PING (6( الشكل**

في الشكل 6، يمكن استنتاج أن الاتصالات بين المكاتب متصلة بالفعل لأنها قادرة على تبادل ping و traceroute املرسلين من كل جهاز توجيه.

#### **.8 الخالصة والتوصيات:**

**ً** في هذا البحث بينا أن أمن المعلومات مهم جدًا لأي شركة لا سيما تلك الشركات التي طبيعة عملها تتطلب نقل معلومات هامة كالبنوك المصارف وشركات الحوالات المالية التي تستخدم شبكات المعطيات العامة Public Data) (Networksلذلك اصبح من الهمية بمكان تطبيق طريقة تصفية عنوان MAC و أمن IP على شبكات اتصاالت البيانات، الذي له تأثير فعال جدا للتمكن من تقليل حدوث الهجمات من قبل الطراف غير املخولة وبالتالي الحد من قدرتها على الوصول أوالتالعب بالبيانات على الشبكة، فمن ناحية يقوم جهاز التوجيه بتسجيل عنوان MAC الخاص باملستخدم حتى يتمكن هذا املستخدم من الوصول إلى البيانات على الخادم وبذلك يتم منع الطراف غير املخولة من ارسال أية بيانات وطبعا هذا يحتاج إلى تحديث قاعدة بيانات الأجهزة المسموح لها بالإرسال وذلك بشكل دوري، كما أننا باستخدام Sec IP نجعل البيانات املنقولة بين املرسل واملستقبل مشفرة وبذلك نضمن أن الطرف الذي لديه مفتاح التشفير فقط هو الوحيد الذي يمكنه الوصول إلى هذه املعلومات. إننا باستخدام كل من IPsecو MAC Filtering معا حققنا سوية عالية في أمن املعلومات لدى الشركات واملؤسسات التي تستخدم شبكة معطيات عامة في نقل املعلومات بين مقراتها الرئيسية وفروعها.

## **.9 قائمة املراجع.**

[1] M. Babu, "Performance analysis of IPSec VPN over VoIP networks using OPNET," International Journal of Advanced Research in Computer Science and Software Engineering, 2012. DOI: 10.5815/ijcnis.2015.12.01.

[2] S. E. Frankel, et al., "Guide to IPsec VPNs: Recommendations of the national institute of standards and technology," NIST Special Publication, Special Publication (NIST SP)-800-77, 2005.

[3] P. Jokela, J. Melen, and R. Moskowitz, Using the Encapsulating Security Payload (ESP) Transport Format with the Host Identity Protocol (HIP), RFC 7402, 2015.

[4] S. Kent, IP Authentication Header, RFC 2402, 2005.

[5] S. Kent, R. Atkinson, IP Authentication Header, RFC 2402, 1998.

[6] S. Kent, IP Encapsulating Security Payload (ESP05), RFC 4303, 2005.

[7] J. Klaue, and A. Hess, "On the impact of ipsec on interactive communications," in Proceedings of 19th IEEE International Parallel and Distributed Processing Symposium, 2005.

[8] A. Mazalek, Z. Vranova, and E. Stankova, "Analysis of the impact of IPSec on performance characteristics of VoIP networks and voice quality," in International Conference on Military Technologies (ICMT'15), 2015.

[9] V. Nikov, "A DoS Attack Against the Integrity-Less ESP (IPSec)", International Conference on Security and Cryptograph, 2006.

[10] J.P. Degabriele, K.G. Paterson, "Attacking the IPsec Standards in Encryption-only Configurations" IEEE Symposium on Security and Privacy 2007, pp. 335 – 349, 2007.

[11] S. Kent, K. Seo, "Security Architecture for the Internet Protocol", IETF, RFC 4301, 2005.

[12] IEEE 802.1AE-2006, "IEEE Standard for Local and Metropolitan Area Networks – Media Access Control (MAC) Security", 2006.

[13] Mochamad Akbar Fajar Hidayat Putra, Ucuk Darusalam, Andri Aningsih "Application of IP Security and MAC Filtering Authentication Methods to Build Encrypted Interconnection Networks", Journal Mantik, Volume 1, 2020, pp 343-353.

[14] Wikipedia, "MAC address," 6 July 2017. [Online]. Available: <https://id.wikipedia.org/wiki/> MAC\_address. [Accessed 22 August 2017].